## **SDE Usage Reports**

The initial view of the charts and reports module includes six tabbed focus areas. The fourth of these is the **SDE Usage Reports** area.

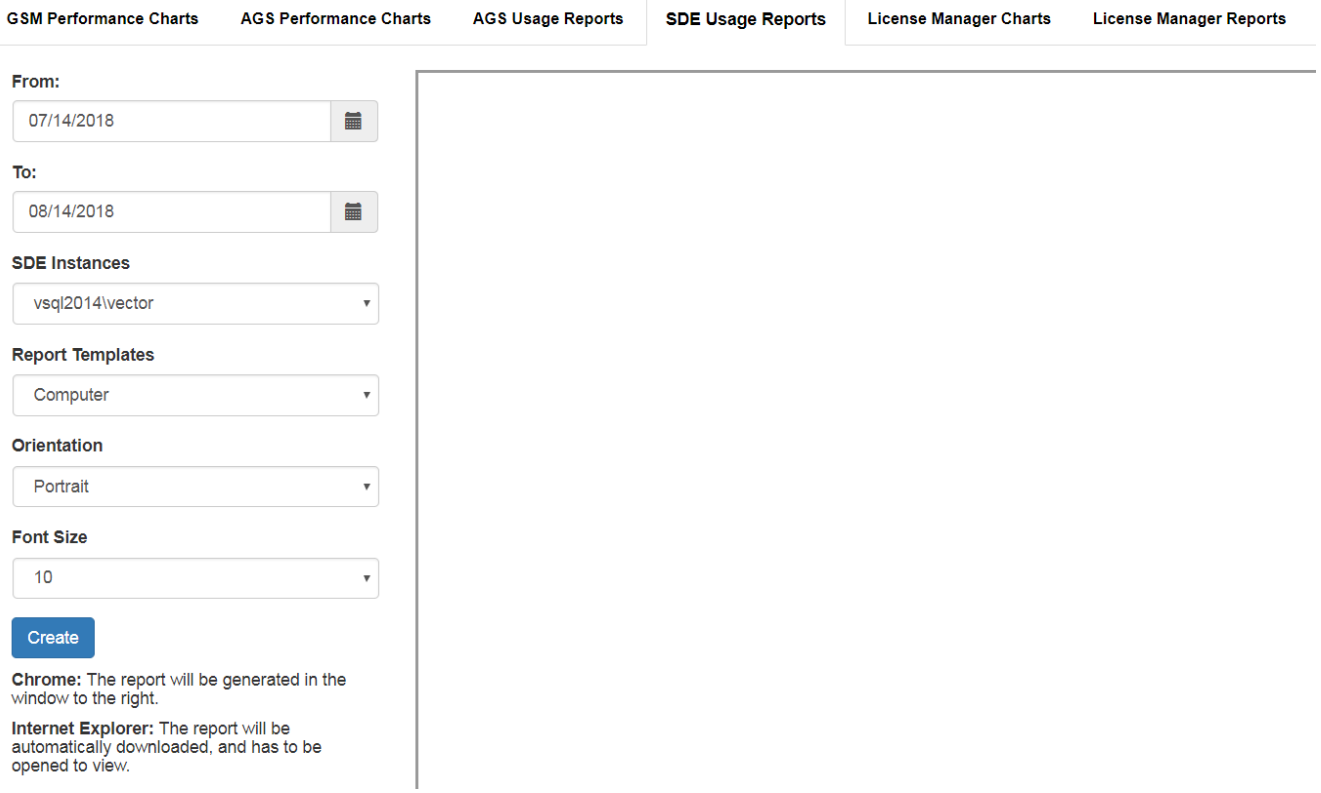

The **SDE Instances** list box should display all of the instances that have been added to the GeoSystems Monitor Dashboard. Choose an instance and then also choose a **Report Template**. Presently, there are four report templates to choose from.

- **Computer -** (need content)
- **Summary -** (need content)
- **Unused Layer -** (need content)
- **User -** (need content)

The **Orientation** option allows the standard **Portrait** or **Landscape**. For most cases, the default portrait orientation will suffice. Use landscape orientation in cases where computer, feature dataset, or feature class names are very long.

The **Font Size** option is also present to assist with cases of very long names. If you find any of your names above being truncated by an ellipsis '...', then try lowering the font size.

## *A note on the report PDF output:*

In **Chrome** and **Firefox**, the report should be generated in the pane to the right of the options.

In **Internet Explorer**, the report should behave as a download, and will need to be opened in an external PDF viewer.

Select a **From** and **To** date in addition to the inputs above, and press the *Create* button to load the report.

The image below is an example output in Chrome.

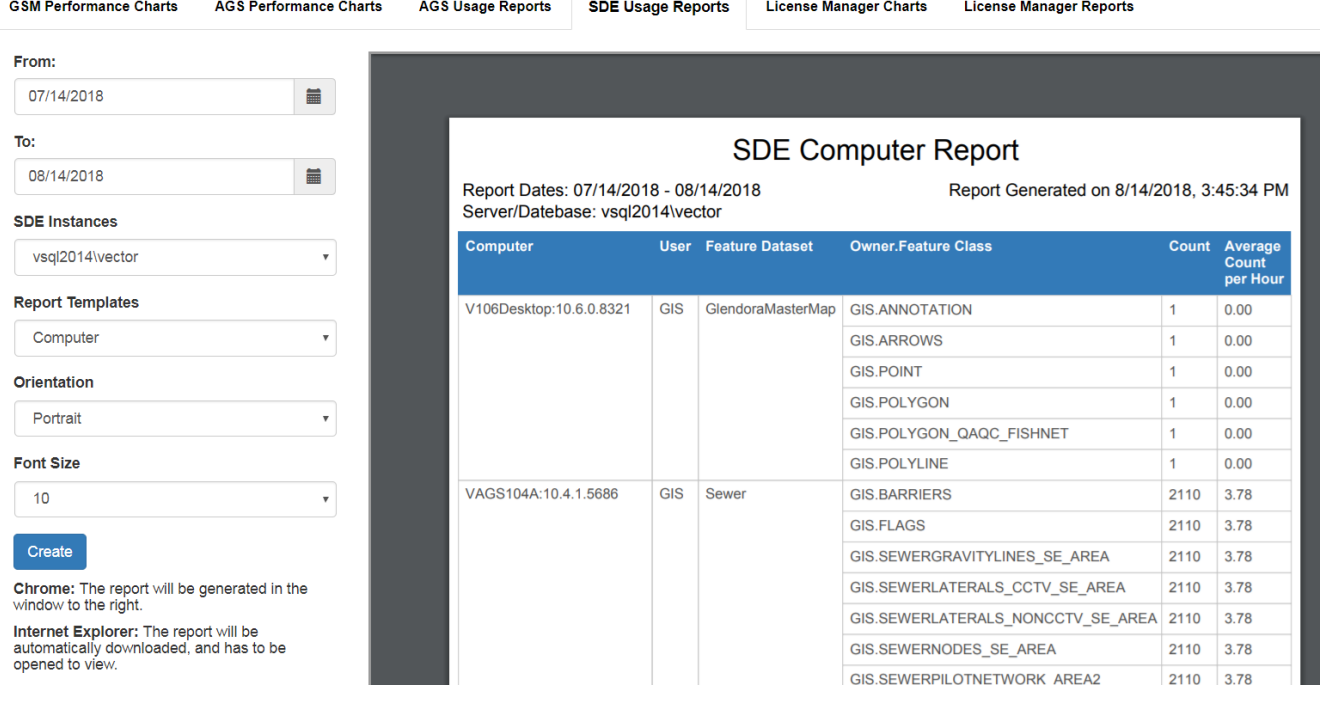

## Article ID: 252

Last updated: 14 Aug, 2018

Revision: 5

GeoSystems Monitor Enterprise -> Product Guide v4.0 -> Charts & Reports -> SDE Usage Reports

<http://www.vestra-docs.com/index.php?View=entry&EntryID=252>